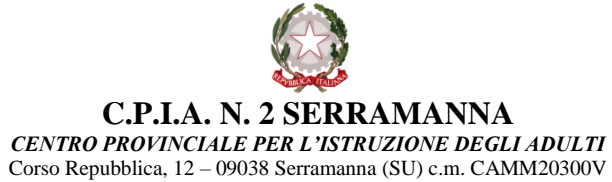

c.f. 91025590927 –– codice IPA: cpiavs -c. un. uff. UFIC38 T.U. 319593-520 – c/c b. IT82J 01015 44011 000070414352 B. di Sardegna SPA [camm20300v@istruzione.it](mailto:camm20300v@istruzione.it) – [camm20300v@pec.istruzione.it](mailto:camm20300v@pec.istruzione.it) – tel. 0709138875 [http://www.cpia2serramanna.edu.it](http://www.cpia2serramanna.edu.it/)

# GUIDA PRATICA – PAGO IN RETE

# PAGAMENTI ALLE SCUOLE

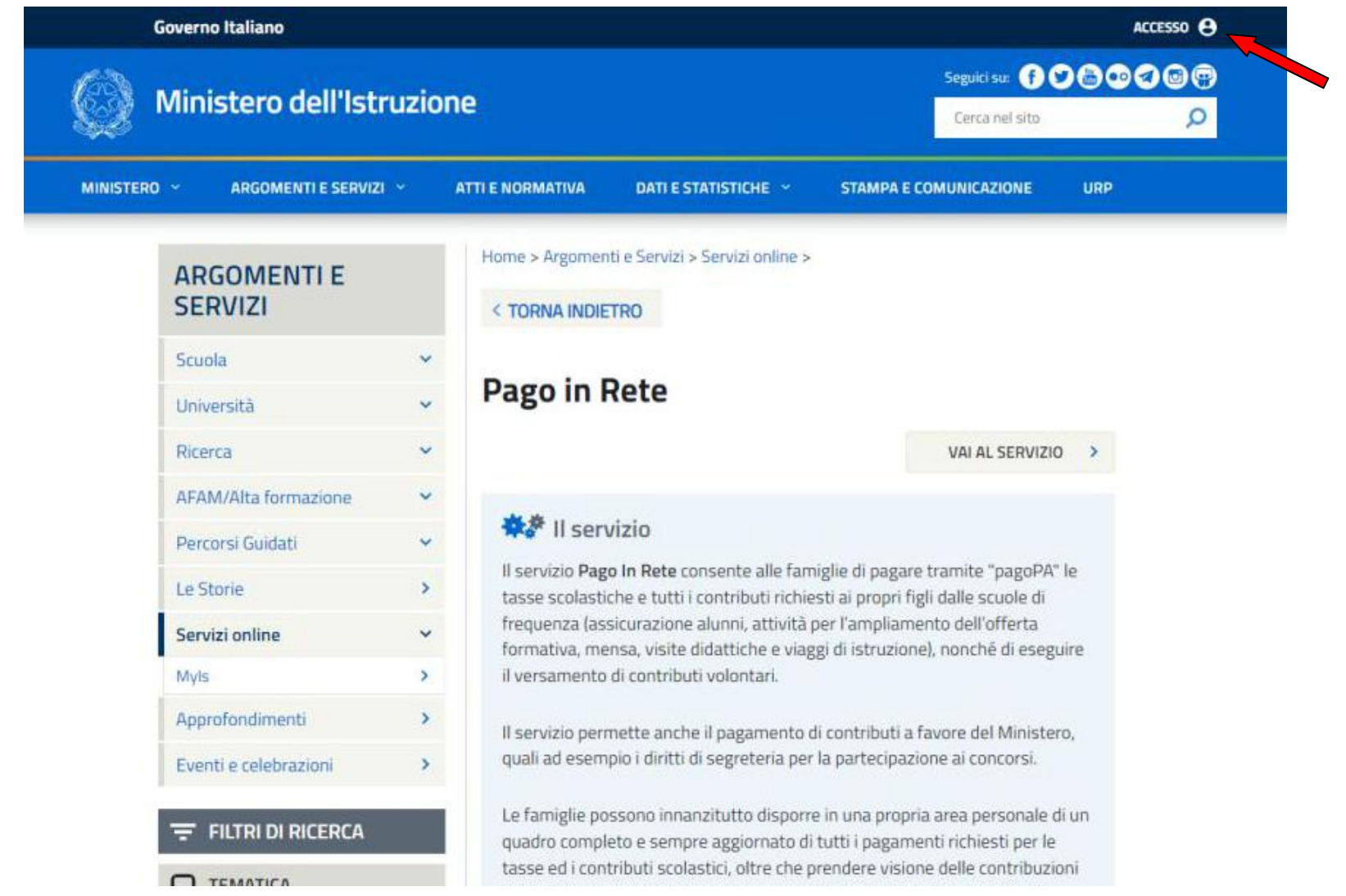

Digita sul browser PAGO IN RETE e accedi da questa pagina cliccando sul tasto ACCEDI oppure tramite il link presente sul sito della scuola.

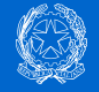

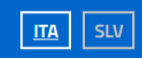

### Login

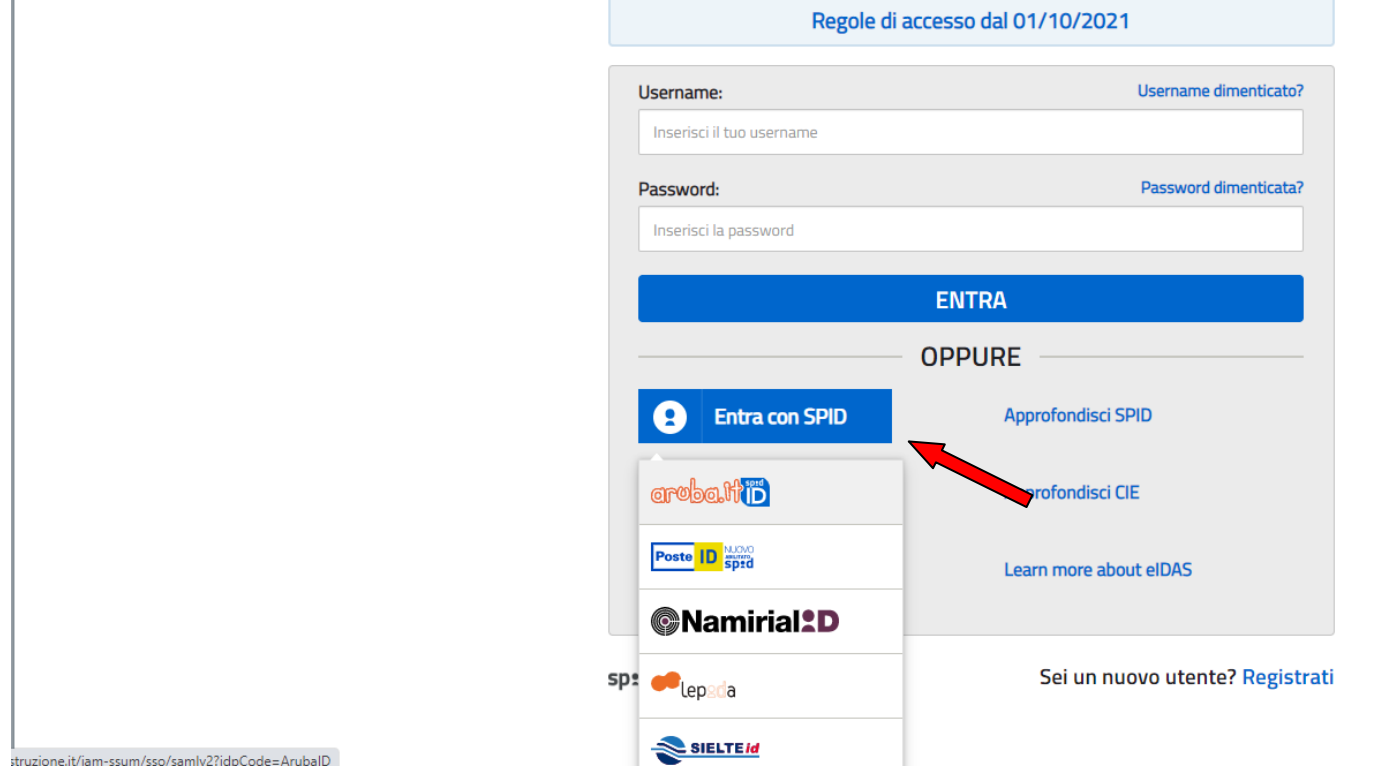

Entra inserendo le credenziali dello SPID

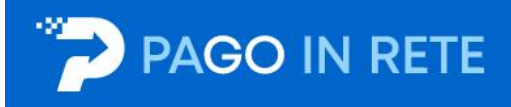

#### Il sistema Pago In Rete

Pago In Rete è il sistema centralizzato del Ministero dell'Istruzione (MI) che consente ai cittadini di effettuare pagamenti telematici a favore degli Istituti Scolastici e del Ministero.

Tale sistema si interfaccia con PagoPA®, una piattaforma tecnologica che assicura l'interoperabilità tra Pubbliche Amministrazioni e Prestatori di Servizi di Pagamento (Banche, Poste, etc.) aderenti al servizio.

Per la visualizzazione e il pagamento telematico di contributi richiesti dalle scuole per i servizi erogati utilizza il link "Vai a Pago in Rete Scuole".

Per l'effettuazione di un pagamento telematico di un contributo a favore del MI utilizza il link "Vai a Pago in Rete MI".

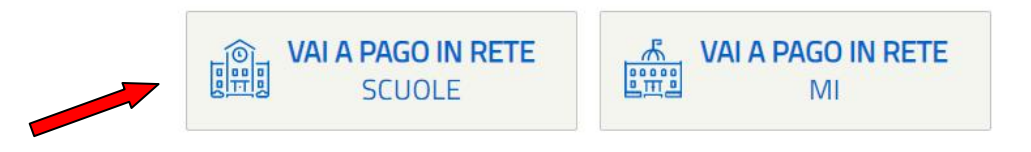

Clicca sul tasto VAI A PAGO IN RETE SCUOLE

## PAGO IN RETE

Versamenti volontari

Visualizza pagamenti

Gestione consensi Richiedi assistenza Area riservata | Esci

 $\bullet$ 

 $\bullet$   $\bullet$ 

пr

n c

#### Home

Home

Il sistema Pago In Rete consente la visualizzazione e il pagamento degli avvisi telematici, relativi a tasse e contributi scolastici, emessi dalle segreterie scolastiche per gli alunni frequentanti. Con Pago In Rete è possibile anche esequire versamenti volontari a favore degli istituti scolastici. Potrai visualizzare gli avvisi telematici di pagamento emessi dagli istituti di frequenza per gli alunni associati dalle

scuole al tuo profilo. In caso di mancata visualizzazione degli avvisi contatta l'istituto scolastico di frequenza dell'alunno, per comunicare le eventuali informazioni mancanti per l'associazione. Per ogni alunno associato al tuo profilo riceverai dal sistema sulla tua casella di posta elettronica personale sia le notifiche degli avvisi telematici di pagamento emessi dalla scuola di frequenza dell'alunno che le notifiche dei pagamenti che sono stati eseguiti con Pago In Rete. Potrai inoltre scaricare direttamente dall'applicazione l'attestazione di pagamento valida per eventuali detrazioni fiscali.

Per maggiori dettagli è possibile consultare il Manuale Utente e visionare le FAQ

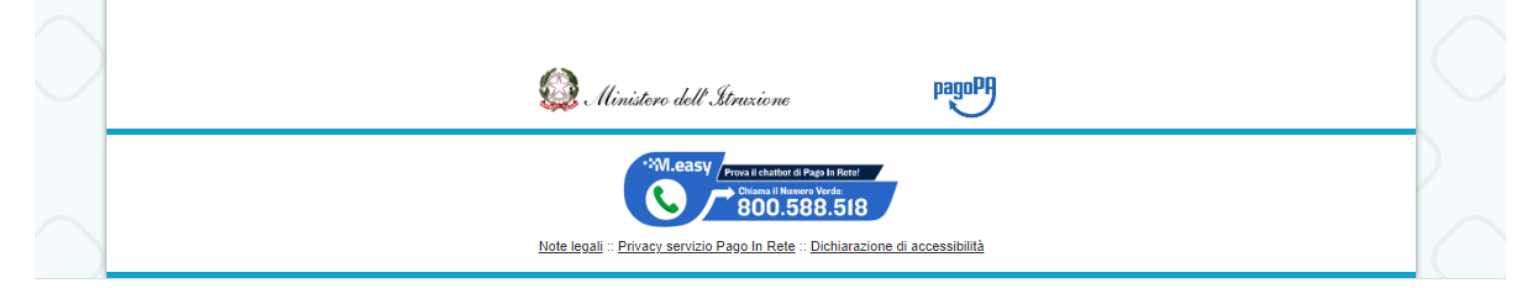

Clicca su VERSAMENTI VOLONTARI

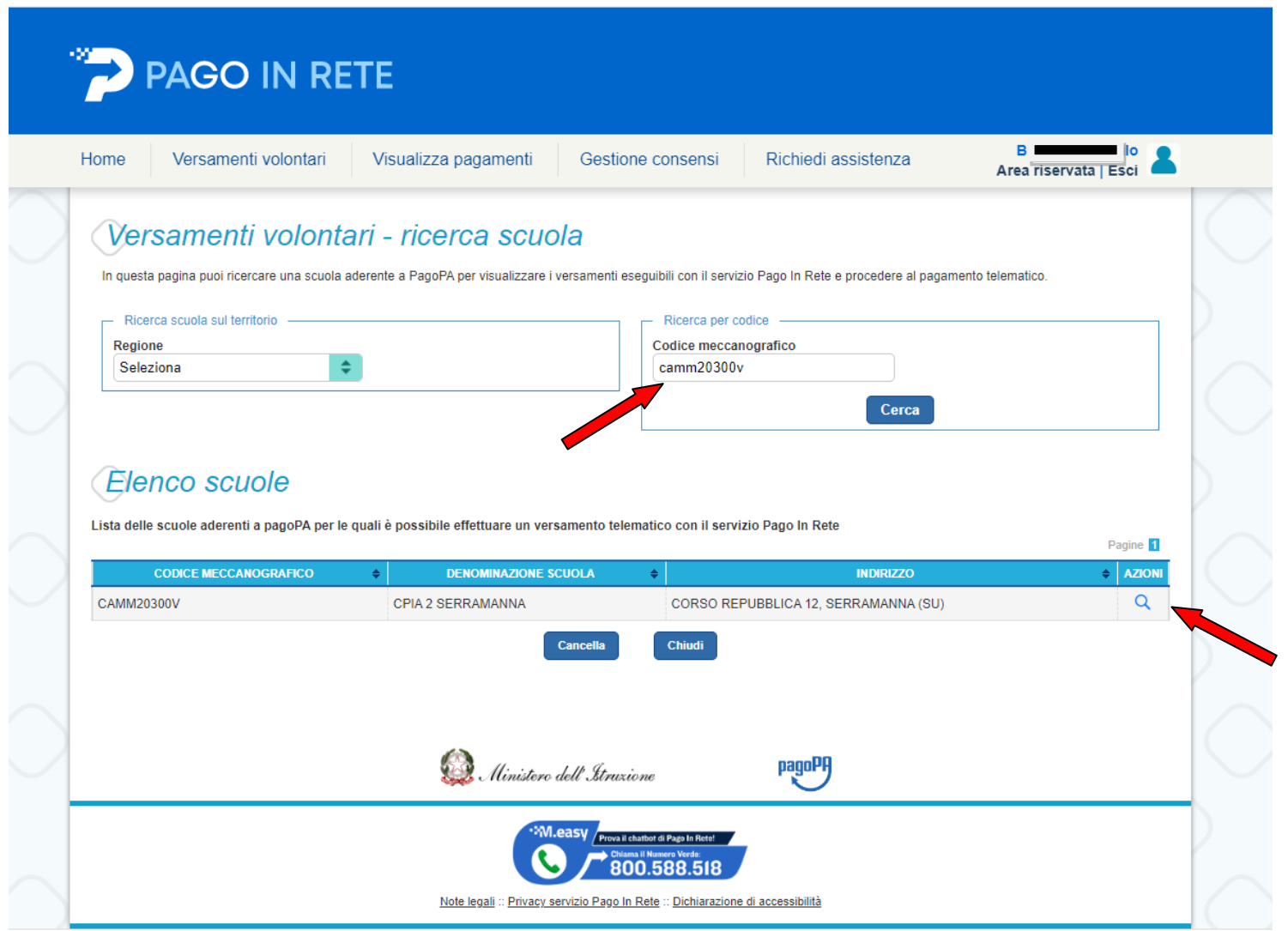

Inserisci il codice meccanografico della scuola CAMM20300V e cerca. Poi clicca sulla lente di in gradimento nella sezione Azioni.

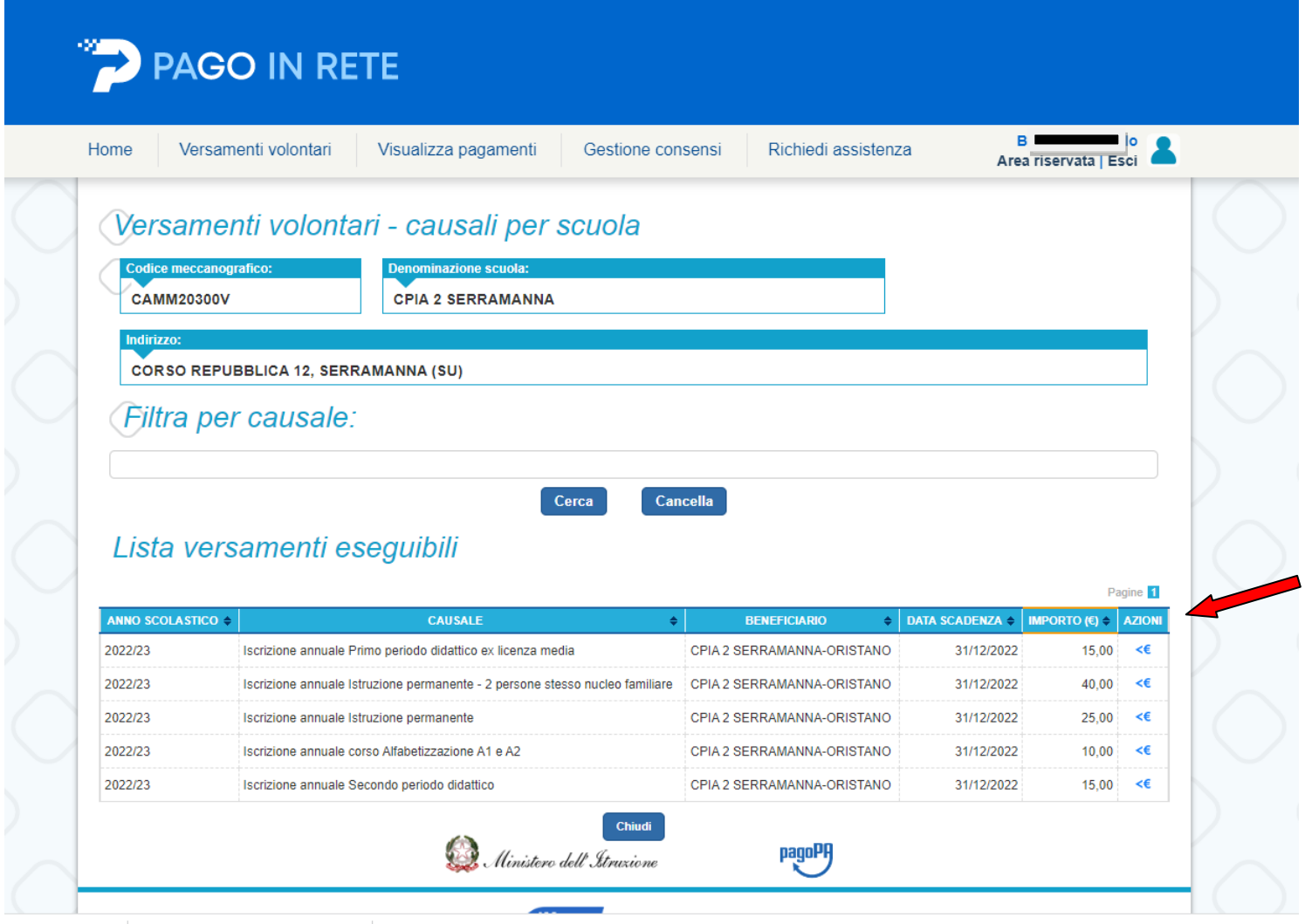

Si aprirà la finestra contenente i versamenti previsti per questa scuola. Selezionare il corso al quale ci si vuole iscrivere e cliccare sul tasto Euro nella sezione Azioni.

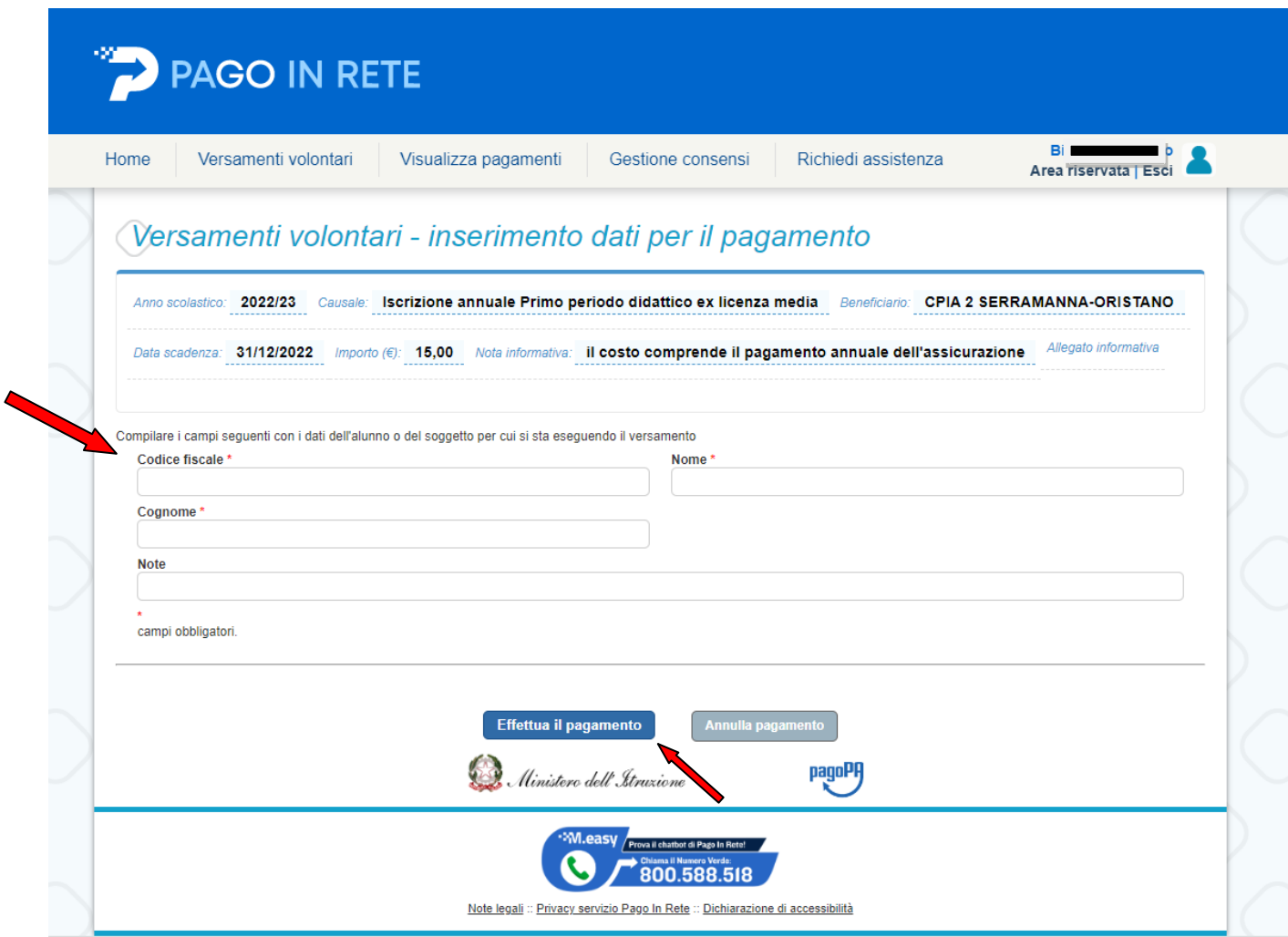

Entra nella sezione del pagamento ed inserisci i dati obbligatori: codice fiscale, nome e cognome.

Inserire eventuali Note.

Clicca su EFFETTUA IL PAGAMENTO.

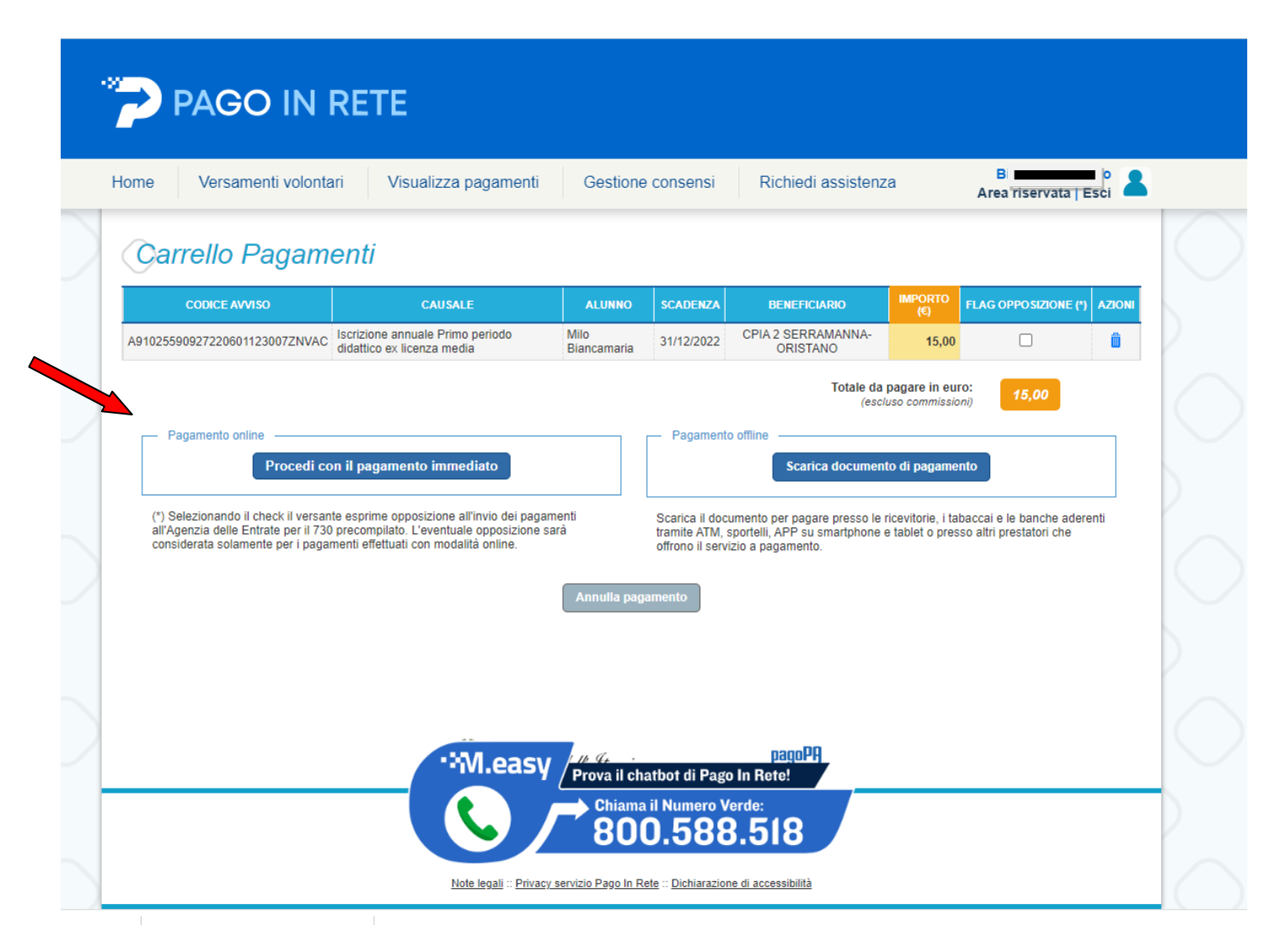

Scegliere se effettuare il pagamento diretto, cliccando su PROCEDI CON IL PAGAMENTO IMMEDIATO, inserendo successivamente le credenziali SPID, ovvero, se non in possesso delle credenziali SPID cliccare su SCARICA DOCUMENTO DI PAGAMENTO.

Quest'ultima funzione consente di scaricare il documento di pagamento e pagare presso le ricevitorie, tabaccai e banche aderenti al servizio.

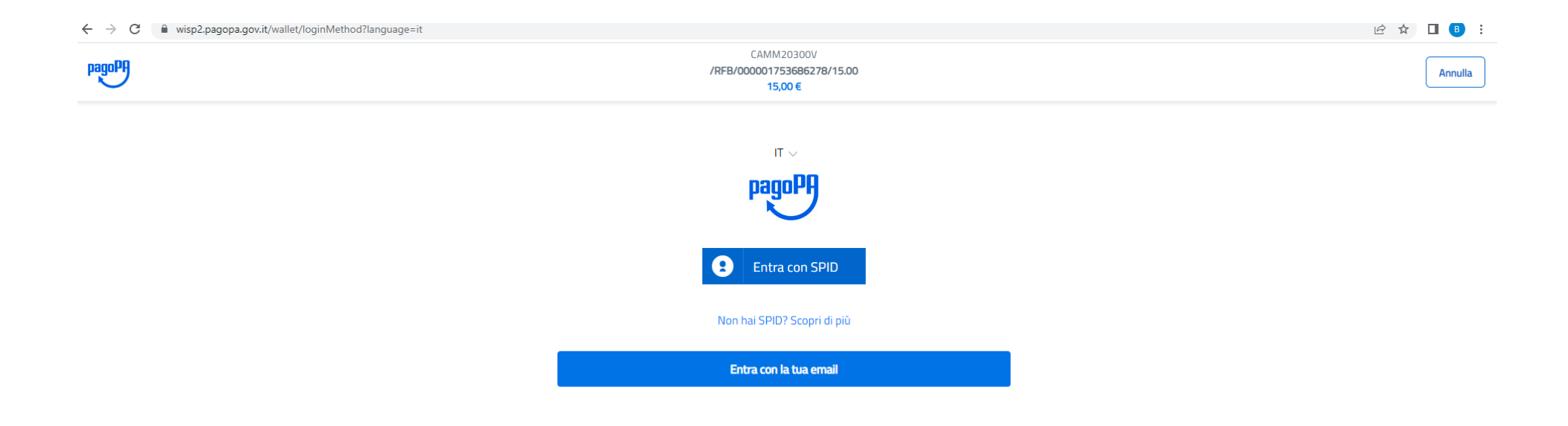

Se cliccato su PAGAMENTO IMMEDIATO, inserire le credenziali SPID e procedere al pagamento.